# Kurzanleitung: **Erstellen einer taktilen Grafik**

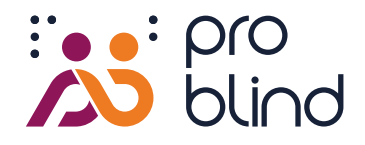

#### **Schritt 1**

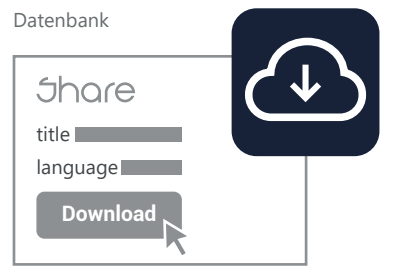

# **Schritt 2**

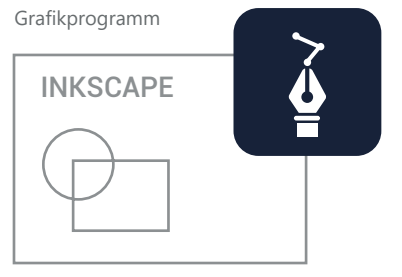

# **Schritt 3**

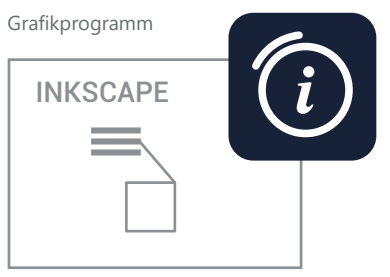

### **Schritt 4**

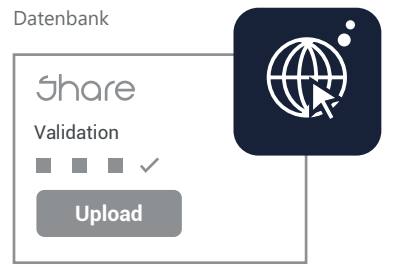

### **Schritt 5**

Drucker

### **Download Vorlage**

- **1. [https://share.problind.org](https://www.problind.org/de/)** aufrufen
- **2. [Login/Registrierung](https://share.problind.org/app/login)** für kostenlose Nutzung der Datenbank
- 3. Reiter ["Erstellen"](https://share.problind.org/app/createTemplate) klicken
- 4. Titel der Grafik eingeben, Sprache und Lizenz auswählen Bitte empfohlene Lizenz auswählen: (CC-BY 4.0)
- 5. Button "Vorlage herunterladen" klicken

### **Gestaltung Grafik**

- 1. Download des kostenlosen Grafikprogramms **[Inkscape](https://inkscape.org/)**
- 2. Heruntergeladene Vorlage mit Inkscape öffnen
- 3. Grafik zeichnen und so einfach wie möglich halten **[Kurzeinführung Inkscape](https://www.problind.org/wp-content/uploads/2022/08/Einstieg-Grafikprogramm-Inkscape.pdf)**
- 4. Keine Farben für Grafik nutzen, nur Schwarz schwillt auf Der QR-Code muss farbig sein, aufgeschwillt funktioniert er nicht.
- 5. Schwarze Schrift wird später automatisch in Braille umgewandelt: Empfohlen: Schrift Courier New in 27pt

### **Informationen hinzufügen**

- 1. Audioerklärungen in die Grafikobjekte einfügen. Alternativ: Transparente Fläche mit dem Farbwert #00000001 über das Objekt legen.
- 2. Im Fenster "Objekteigenschaften" unter "Titel" und "Beschreibung" Text eingeben, mit "Setzen" bestätigen. Grafik-Lesegeräte können diese Texte wiedergeben
- 3. Einstiegstext für die Grafik unter: "Metadaten" [ Datei>Dokumenteinstellungen: Beschreibung ] definieren. Grafikkontext, -Aufbau, -Perspektive und -Einstiegspunkt angeben
- 4. Falls vorhanden Quellen angeben und Tags hinzufügen

#### **Upload**

- 1. **[https://share.problind.org](https://www.problind.org/de/)** besuchen, Reiter ["Upload"](https://share.problind.org/app/upload) klicken
- 2. Grafik auswählen und hochladen
- 3. Dateiinhalte überprüfen/ändern
- 4. Möglichkeit Soundeffekte hochzuladen
- 5. Grafik ist nun druckbereit

#### **Drucken**

- 1. Druckart auswählen: Schwellpapier oder Brailledruck
- 2. Bei Schwellpapier in Farbe drucken, da QR-Code nicht aufschwellen darf. Falls nur S/W Drucker vorhanden, muss QR-Code nachträglich angebracht werden
- 3. Bei Braille-Druck-Grafiken werden die Verlinkungs-QR-Codes und Marker nachträglich aufgebracht. Diese sind **[hier](https://www.tactonom.com/tactonom-shop/)** erhältlich
- 4. Für Schwellpapier wird empfohlen, die Grafik als PDF herunterzuladen, um Verzerrungen zu vermeiden.

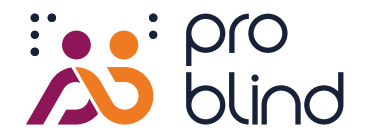

# **Checkliste**

# **Habe ich wichtige Einstellungen vergessen? Ist meine Grafik benutzerfreundlich?**

# **Füllung und Kontur**

- Füllungen sowie Konturen aller Grafikelemente haben den Farbwert Schwarz #000000ff. Nur schwarze Elemente können beim Schwelldruck verarbeitet werden.
- Schwarzschrift, ID und QR-Code haben nicht den Farbwert Schwarz.
	- Füllungen interaktive Felder haben den transparenten Farbwert #00000001.
- Konturen interaktiver Felder sind entfernt  $\boldsymbol{\times}$

#### **Größen und Abstände**

- Linien/Konturen sollten mindestens 0,5 mm dick sein.
- Grafikelemente sind mit einer Fingerkuppe erfassbar.
- Interaktive Felder sind mindestens 10 mm² groß. (je größer, desto besser für die Fingerkennung)
	- Die 4 runden Marker sind vorhanden und nicht verdeckt.

#### **Objekte**

- In der Objekteliste sind alle interaktiven Felder über den Grafikelementen angeordnet. Sie sind in der Objektliste oben. Stelle sicher, dass kein interaktives Element von einem anderen verdeckt wird.
	-
- Für einfache Objekte die Werkzeuge für Rechteck, Ellipse und Polygon anstelle des Pfad-Werkzeugs genutzt.

#### **Inhalte**

- Die Inhalte der Grafik sind prägnant und ausssagekräftig. Es gibt keine Grafikelemente, die für den Kontext irrelevant sind.
- Die empfohlene Lizenz (CC-BY-4.0) oder Alternativen sind angegeben.
- Quellenangabe, falls vorhanden [Datei>Dokumenteinstellungen>Metadaten: Quelle]
- Einführender Beschreibungstext vorhanden [Datei>Dokumenteinstellungen>Metadaten: Beschreibung]

Damit blinde Nutzer selbstständig mit der Grafik umgehen können, benötigen sie unbedingt eine einführende Erklärung. Folgende Fragen können dabei helfen:

Was wird dargestellt? Welches Ziel hat die Grafik? Welche Art der Darstellung gibt es? Wie ist der Aufbau der Grafik? Welche Elemente sind abgebildet? Wo befindet sich, falls vorhanden, der Einstiegspunkt der Grafik?

#### **Drucken**

П

- Schwelldruck: Die gesamte Grafik, einschließlich Schwarzschrift, ID und QR-Code, muss in Farbe gedruckt werden.
- Braille-Druck: Die Grafik wird ohne Marker und QR-Code gedruckt. Diese werden nachträglich aufgebracht und sind hier erhältlich (**[www.tactonom.com/shop](https://www.tactonom.com/tactonom-shop/)**).